E-mail:wltx@dnzs.net.cn http://www.dnzs.net.cn Tel:+86-551-65690963 65690964

# 基于项目驱动应用型本科《Java程序设计》教学研究与实践

毛锦庚',甘卫氏<sup>2</sup>,农振航'

(1.中山大学南方学院,广州 从化 510970;2.广州大学华软软件学院,广州 从化510990)

摘要:应用型本科在Java实用教程中引入项目驱动法,旨在"以学生为中心,以教师为辅",使学生巩固Java理论知识和提 高其项目开发的综合能力,通过实验教学,效果理想。

关键词:应用型;教学研究;项目驱动

中图分类号:G642 文献标识码:A

文章编号:1009-3044(2021)06-0138-02 开放科学(资源服务)标识码(OSID):

DOI:10.14004/j.cnki.ckt.2021.0455

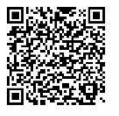

Project-driven Application-oriented Undergraduate Course *Java programming* Teaching Research and Practice

MAO jin-geng <sup>1</sup> ,GAN Wei-min <sup>2</sup> ,NONG Zhen-hang<sup>1</sup>

(1. Nanfang College of Sun Yat-sen University, Conghua 510970, China; 2. South China Institute of Software Engineering,GU, Conghua 510990, China)

Abstract: The project-driven method is introduced into the practical teaching of Java for the purpose of "student-centered, teacherassisted" , which enables students to consolidate the theoretical knowledge of Java, improve their comprehensive ability of project development, and achieve ideal results through experimental teaching.

Key words: application-oriented; teaching research; project-driven

Java是sun公司在 20世纪90年代初期开发的,开始应用于 家用电器的编程。由于近几年的不断发展壮大,Java程序设计 课程已成为本系电子商务专业的必修课程。然而,在实践的教 学中,老师们经常碰到很多问题:Java 知识点太多、涉及面太 广,学生在学习了这门实践性很强的语言中,每次实验的章节 针对性强,很难把课程的整体连接到一起;并且在学完后由于 没有进行过课程设计等,所学知识很快就忘记了。针对这种教 与学的问题,本文提出以学生设计为中心的基于项目驱动的教 学方法,在实践教学中,发现可以更好地解决问题,从而有效促 进教学效果。

## 1 项目的提出 Java 1.8 通过 Netbeans 连接 SQL Server 2012

JDBC 是Java 数据库连接的缩写,它是一种可用于运行结 构化查询语句的Java api,其中包含对数据库的跨平台访问方 法,为数据库开发人员提供了一种标准的应用程序编程接口, 屏蔽了不同数据库之间的差异。

JDBC 驱动器管理:对应 java.sql.DriverManager 类,它负责 注册特定JDBC驱动器,以及根据驱动器建立和连接数据库。

JDBC 驱动器应用接口:其中最主要的是 java.sql.Driver 接口。

JDBC驱动器:由数据库供应商和其他第三方提供,也称为 JDBC程序驱动。它们实现了JDBC驱动器应用程序接口(Driver接口),负责与指定的数据库连接。JDBC驱动器能够注册到 JDBC驱动管理器中。

在实验教学中,如何将Java连接到SQL Server2012一直困

收稿日期:2020-11-18

计算机教学与教育信息化 本栏目责任编辑:王 力 138

扰着学生,由于 jdk1.8 默认会把jdbc-odbc连接数据库去除掉, 所以推荐使用jdbc连接数据库,因此需要下载驱动程序 sqljdbc42.jar,并加载驱动程序。

#### 2 项目的创建和数据库驱动程序新建与测试

在Java中,访问数据库的基本步骤如下:

(1)加载驱动程序。DriverManager 类是驱动程序管理器 类,负责管理程序的驱动,它的registerDriver()方法用来注册驱 动程序类的实例。

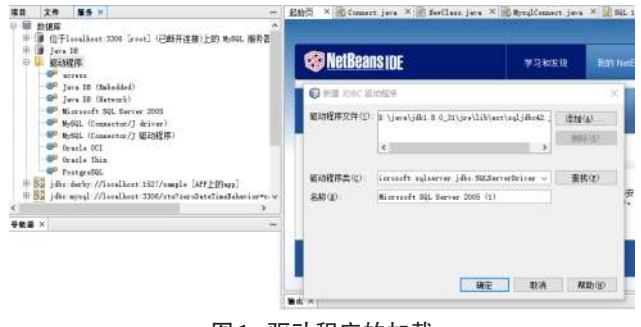

图1 驱动程序的加载

(2)连接建立。加载驱动程序后,调用DriverManager 类的 getConnection()方法得到一个和数据库连接,返回一个Connection的对象。

(3)操作数据库。在得到与数据库连接后,就可以操作数 据库了。调用 Connection 对象的 createStatement()、prepareStatement()等方法来执行 SQL 语句,返回结果集,并对结果集进行 处理。

(4)连接断开。处理完毕要关闭结果集、连接断开。在 Netbeans8.0 中新建驱动程序 打开 Netbeans,新建一个[java 项 目-MySQL1],点击服务->新建驱动程序->添加->找sqljdbc42. jar->确定,完成后就生成一个Microsoft SQlserver2005的驱动程 序。右击驱动程序中的 Microsoft SQlserver2005,选择连接设 置,服务器名为localhost,连接端口为1433,数据库名称为stu,输 入用户名SA以及口令,进行定制连接,测试连接成功,就在数据 库上生成了一个连接 jdbc:sqlserver://localhost:1433;database-Name=stu [SA上的sa],可以访问数据库了。

#### 3 项目的实现

(1)Driver接口

java.sql.Driver 是所有JDBC 驱动程序实现的接口,以下是 多种数据库实现该接口的驱动程序类名。

微软SQL Server系列

com.microsoft.sqlserver.jdbc.SQLServerDriver

从SQL Server 2005直至最新的SQL Server2019都使用 这个JDBC驱动类名。

MySQL数据库

com.mysql.cj.jdbc.Driver

这是MySQL的JDBC驱动的类名,对所有MySQL的版 本都适用。

Oracle数据库

oracle.jdbc.driver.OracleDriver

Oracle 的 JDBC 驱动不需要单独下载,其位于安装文 件的lib目录下。

Driver 接口中提供了一个 connect()方法,用来建立到 数据库的连接。

Connection connect(String url, Properties info) throws SQLEx⁃ ception本程序中使用的 Driver接口为 Class.forName("com.microsoft.sqlserver.jdbc.SQLServerDriver");再调用 DriverManager 类的 getConnection()方法连接数据库的,并返回一个 Connection 对 象。Connection 接口负责维护 Java 应用程序和连接数据库。 DriverManager. getConnection("jdbc: sqlserver://127.0.0.1: 1433"; DatabaseName=stu","sa","密码")),以下完成数据库连接并查询 表中的数据输出。

public class Select{

public static void main(String args【】) throws SQLException { String JdbcDriver="com.microsoft.sqlserver.jdbc. SQLServer-Driver";

String connectDbname="jdbc:sqlserver://127.0.0.1:1433;DatabaseName=stu";

```
String username="sa";
        String password="123456";
        try { // 动态导入数据库的驱动
       Class.forName(JdbcDriver);
        // 获取数据库链接
        Conn1 = DriverManager. getConnection(connectDBname,
username,password);
           // 创造SQL语句
          String sql = "select xh from xs";
           // 执行SQL语句
        Stmt1 = conn1.createStatement();
           rs1=stmt1.executeQuery(sql);
            while(rs1.next()){
         String name=rs1.getString(1);
             System.out.print(" 学号:"+name);
        }} catch (Exception e1) {
                 Stmt1.close();
           Conn1.close(); \qquad \}
```
### 4 评价总结

本项目完成后,同学们能够显示数据库表中的内容,让学 生展示自己的成果,学生们有所收获,教师及时肯定学生的成 绩,对学生项目中的优秀作品进行表扬,增强学生成就感意识, 提升学习欲望和提高学习热情,学习自信心的大大增强。同时 鼓励同学们驱动MySQL或者Access,以及对数据表专题报告插 入、删除和其他操作,达到举一反三的效果。系统学习Java和 数据库,从实践上升到理论,再用理论指导开发一个完成的教 学管理系统,从而使学生对问题的认识达到新的高度。

#### 5 结论

基于项目驱动的Java课程教学方法是一种新的教学模式。 该方法的教学实践结果证明,本教学方法能够帮助学生利用学 到的理论知识解决实际问题,以项目带动学习,体现以学生为 中心的教学模式,学生独立分析问题和解决问题的能力得以提 高,学生团队合作意识得到了培养,让Java开发程序更具趣味 性,让学生爱上Java程序开发。

#### 参考文献:

- [1] 苘大鹏,王巍,玄世昌,等.基于项目驱动的Java课程教学方法 研究[J].工业和信息化教育,2016(1):55-57.
- [2] 王志强.基于项目驱动的Java语言教学方法研究与实践[J]. 电脑知识与技术,2010,6(22):6388-6389.

【通联编辑:代影】